# -- SUPERMICRO® R

**L2 / L3 Switches** 

# **Simple Network Management Protocol**

# **(SNMP)**

# **Configuration Guide**

Revision 1.0

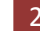

The information in this USER'S MANUAL has been carefully reviewed and is believed to be accurate. The vendor assumes no responsibility for any inaccuracies that may be contained in this document, makes no commitment to update or to keep current the information in this manual, or to notify any person organization of the updates. Please Note: For the most up-to-date version of this manual, please see our web site at www.supermicro.com.

Super Micro Computer, Inc. ("Supermicro") reserves the right to make changes to the product described in this manual at any time and without notice. This product, including software, if any, and documentation may not, in whole or in part, be copied, photocopied, reproduced, translated or reduced to any medium or machine without prior written consent.

IN NO EVENT WILL SUPERMICRO BE LIABLE FOR DIRECT, INDIRECT, SPECIAL, INCIDENTAL, SPECULATIVE OR CONSEQUENTIAL DAMAGES ARISING FROM THE USE OR INABILITY TO USETHIS PRODUCT OR DOCUMENTATION, EVEN IF ADVISED OF THE POSSIBILITY OF SUCHDAMAGES. IN PARTICULAR, SUPERMICRO SHALL NOT HAVE LIABILITY FOR ANY HARDWARE,SOFTWARE, OR DATA STORED OR USED WITH THE PRODUCT, INCLUDING THE COSTS OFREPAIRING, REPLACING, INTEGRATING, INSTALLING OR RECOVERING SUCH HARDWARE,SOFTWARE, OR DATA.

Any disputes arising between manufacturer and customer shall be governed by the laws of Santa Clara County in the State of California, USA. The State of California, County of Santa Clara shall be the exclusive venue for the resolution of any such disputes. Super Micro's total liability for all claims will not exceed the price paid for the hardware product.

FCC Statement: This equipment has been tested and found to comply with the limits for a Class A digital device pursuant to Part 15 of the FCC Rules. These limits are designed to provide reasonable protection against harmful interference when the equipment is operated in a commercial environment. This equipment generates, uses, and can radiate radio frequency energy and, if not installed and used in accordance with the manufacturer's instruction manual, may cause harmful interference with radio communications. Operation of this equipment in a residential area is likely to cause harmful interference, in which case you will be required to correct the interference at your own expense.

California Best Management Practices Regulations for Perchlorate Materials: This Perchlorate warning applies only to products containing CR (Manganese Dioxide) Lithium coin cells. Perchlorate Material-special handling may apply. See http://www.dtsc.ca.gov/hazardouswaste/perchlorate/ for further details.

Manual Revision 1.0

Release Date: August 15, 2013

Unless you request and receive written permission from Super Micro Computer, Inc., you may not copy any part of this document.

Information in this document is subject to change without notice. Other products and companies referred to herein are trademarks or registered trademarks of their respective companies or mark holders.

Copyright © 2013 by Super Micro Computer, Inc. All rights reserved. Printed in the United States of America

### **Contents**

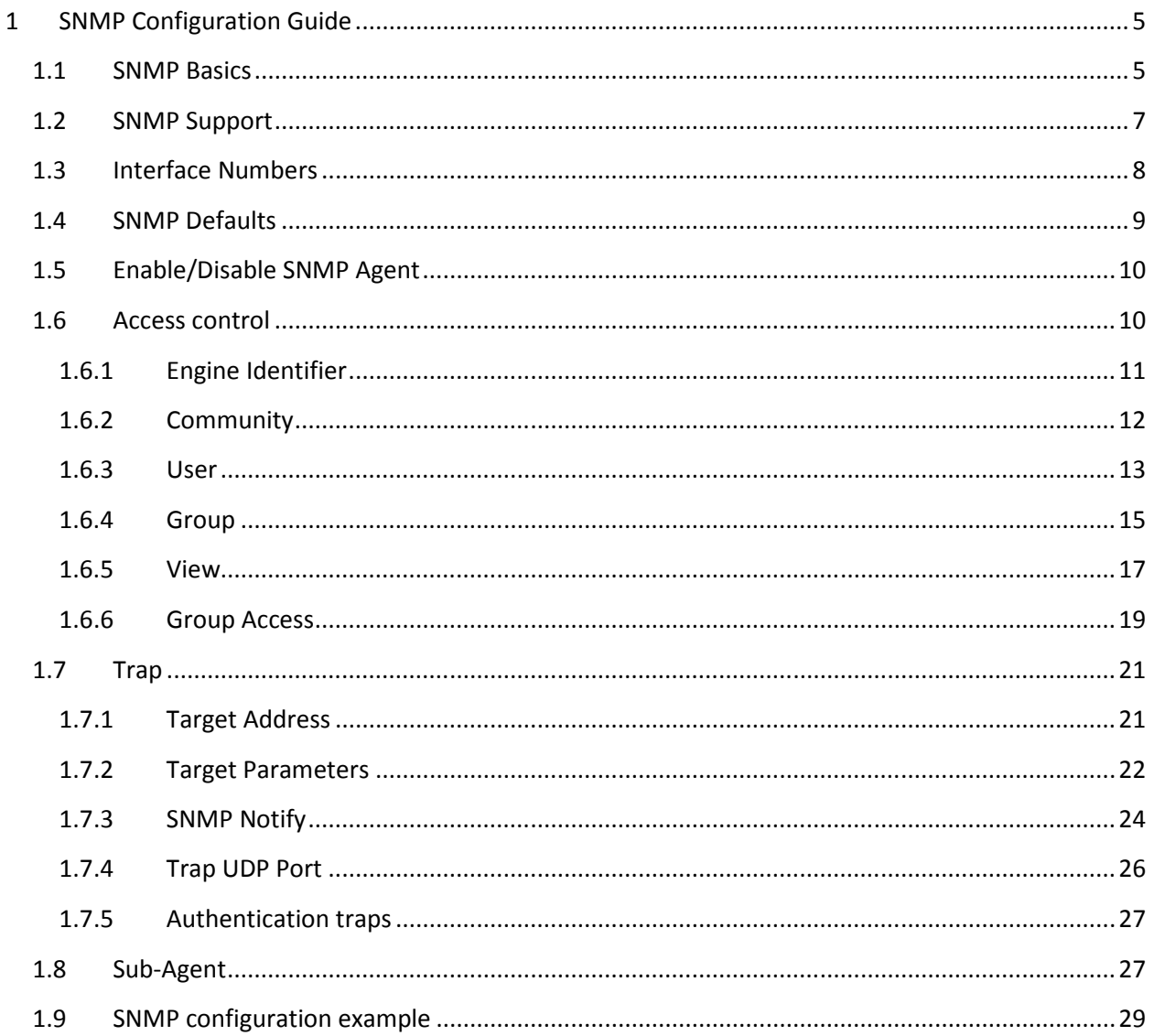

# 1 SNMP Configuration Guide

This document describes the Simple Network Management Protocol (SNMP) feature supported in Supermicro Layer 2 / Layer 3 switch products.

This document covers the SNMP configurations for the Supermicro switch products listed below.

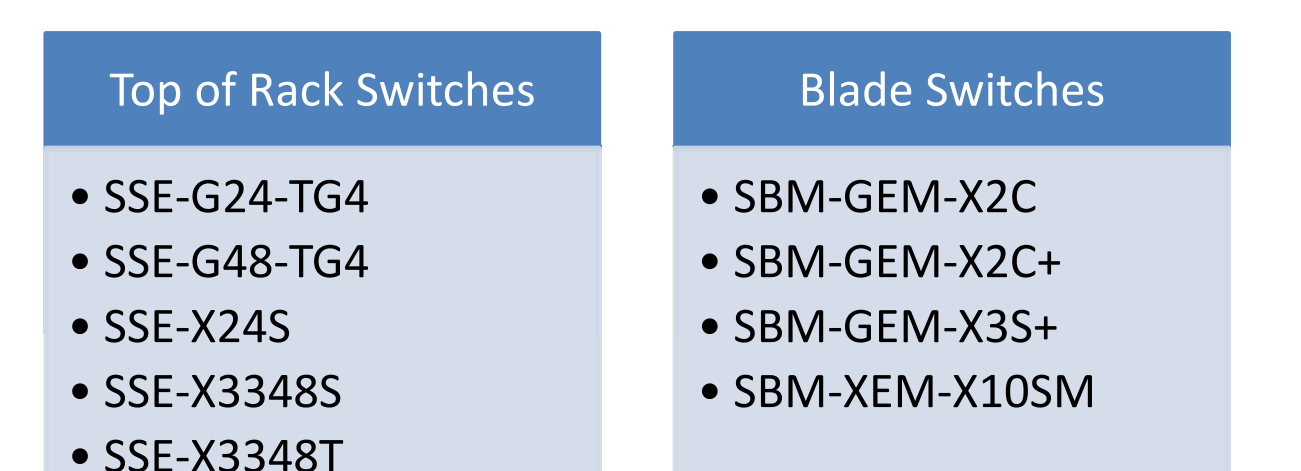

The majority of this document applies to all the above listed Supermicro switch products. The content of any particular sub section however, might vary across these switch product models. In those sections the differences are clearly identified with reference to particular switch product models. If any particular switch product model is not referenced, the reader can safely assume that the content is applicable to all the above listed models.

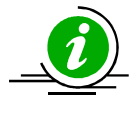

Throughout this document, the common term "switch" refers to any of the above listed Supermicro switch product models unless a particular switch product model is noted.

### 1.1 SNMP Basics

SNMP helps to monitor and manage the switches from network management systems (NMS). SNMP solutions contain three major components – SNMP manager, SNMP agent and MIB (Management Information Base) as shown in Figure – SNMP-1.

The SNMP MIB contains all the configuration and status information of the switch. MIB is organized in a tree structure with branches and leaf nodes. Each node contains an object of information and is identified with an object identifier (OID). SNMP MIB is stored and maintained in the switch.

The SNMP agent also resides on the switch. It processes the SNMP requests received from the SNMP manager. It sends responses to SNMP managers by retrieving required information from the MIB. It also updates the MIB based on SNMP messages sent by the SNMP managers. SNMP agents also send voluntary traps to SNMP managers. Traps are sent to alert the SNMP managers on events happening on the switch.

The SNMP manager is an NMS application. It monitors and manages switches by communicating to the SNMP agents running on the switch. The SNMP manager application provides command or graphical interfaces to the network administrators to help them manage the networks.

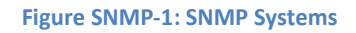

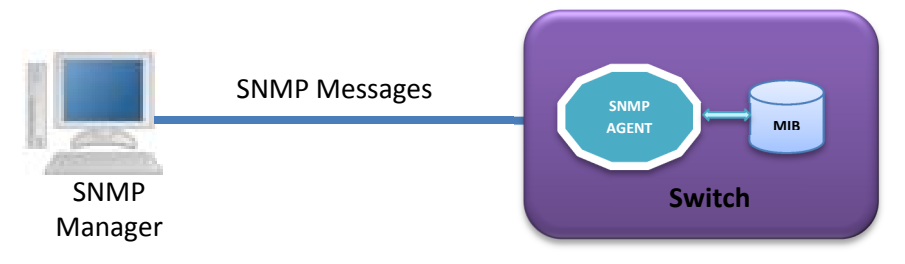

There are three versions of SNMP protocols available.

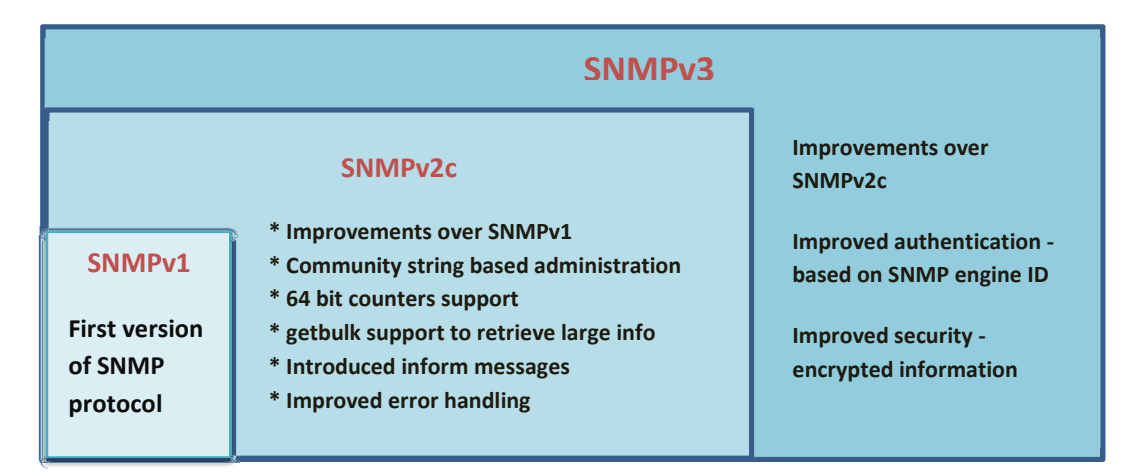

USM (User based Security Model) and VACM (View based Access Control Model) are the main features in SNMPv3. USM provides user authentication and message encryption. VACM provides MIB access control by associating views and users.

SNMPv3 uses a combination of security model and security level to define switch access. Security model specifies the authentication mechanism for the user and the group to which the user belongs. The security models in the Supermicro switch are v1, v2c and v3.

Security level specifies the permitted security within the particular security model. The security levels in Supermicro switches are

- NoAuthNoPriv
- AuthNoPriv
- AuthPriv

The security model and level combinations possible in Supermicro switch are listed in the table below.

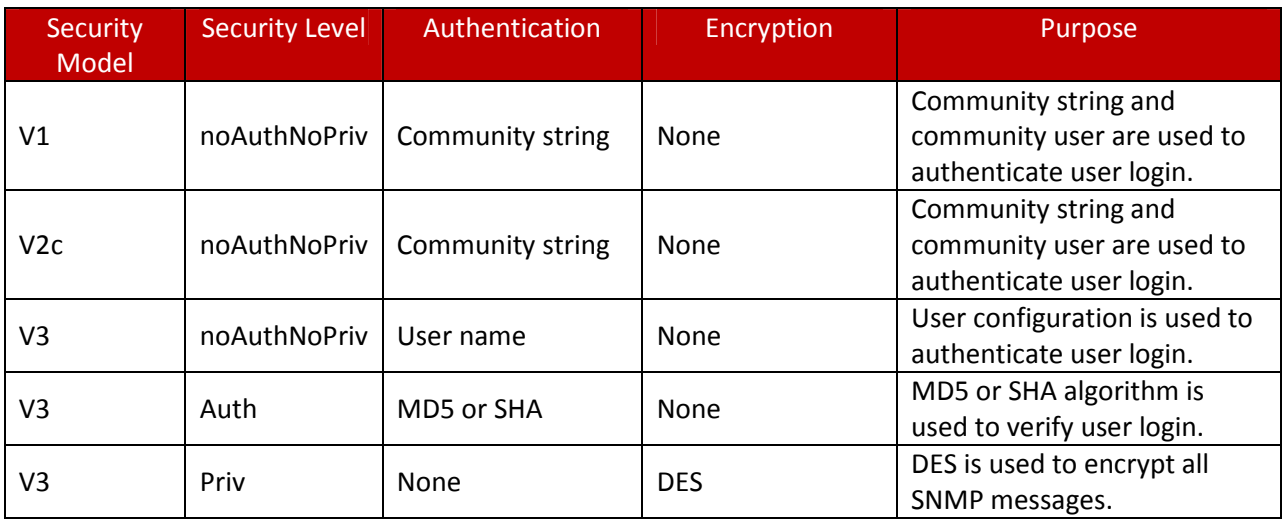

SNMP uses multiple messages between managers and agents. The below table describes the SNMP messages.

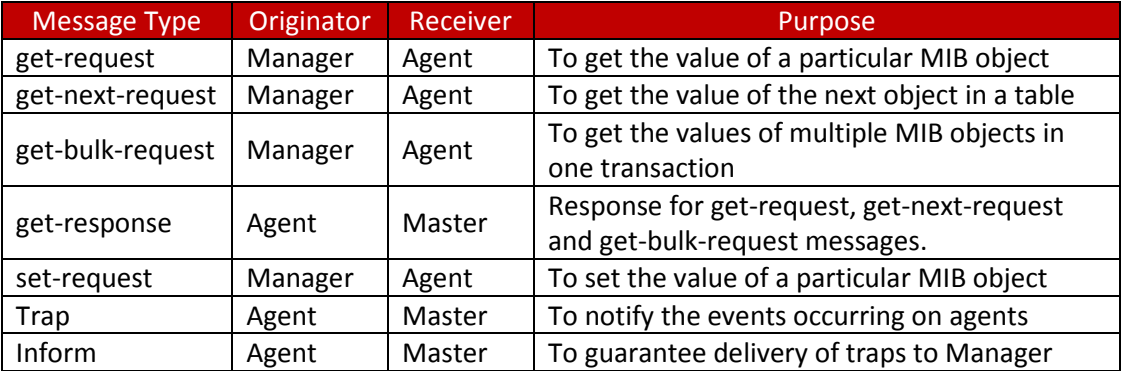

### 1.2 SNMP Support

Supermicro switches support three versions of SNMP: SNMPv1, SNMPv2c and SNMPv3.

A switch supports 50 users, 50 groups, 50 views and 50 views.

### 1.3 Interface Numbers

IF-MIB contains information about all the interfaces on the switch. Users can access the interface specific MIB object values using interface index (ifIndex) numbers. The ifIndex numbers are assigned by switch software for every physical and logical interface. The table below shows ifIndex to interface mapping method.

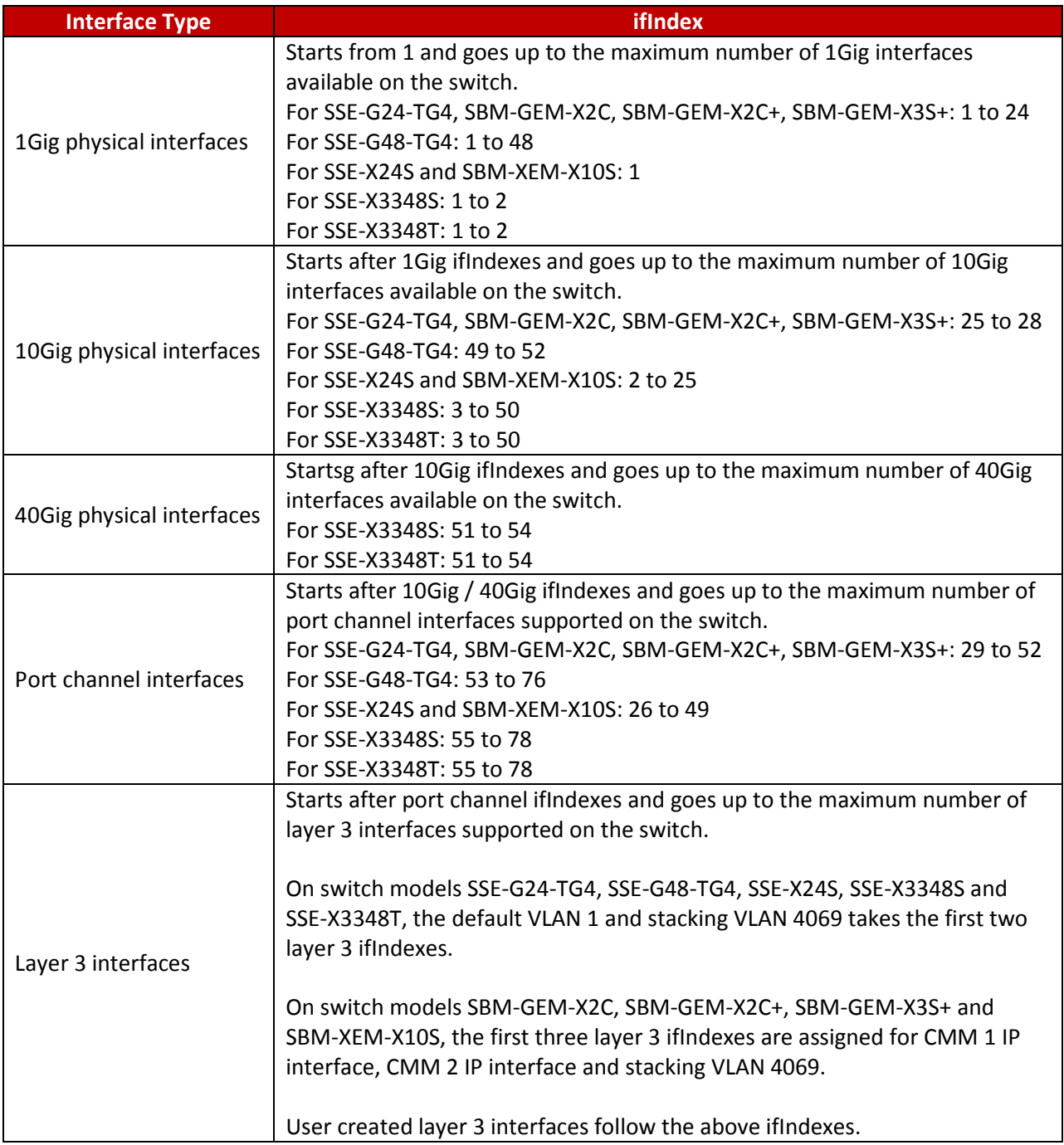

In stacking cases, the port channel interface ifIndex starts after the physical interfaces of all the stack switches. The ifIndexes for all the stack physical interfaces are assigned irrespective of the presence of the particular member switch.

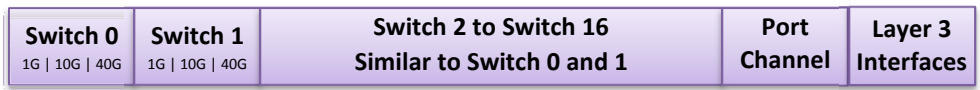

### 1.4 SNMP Defaults

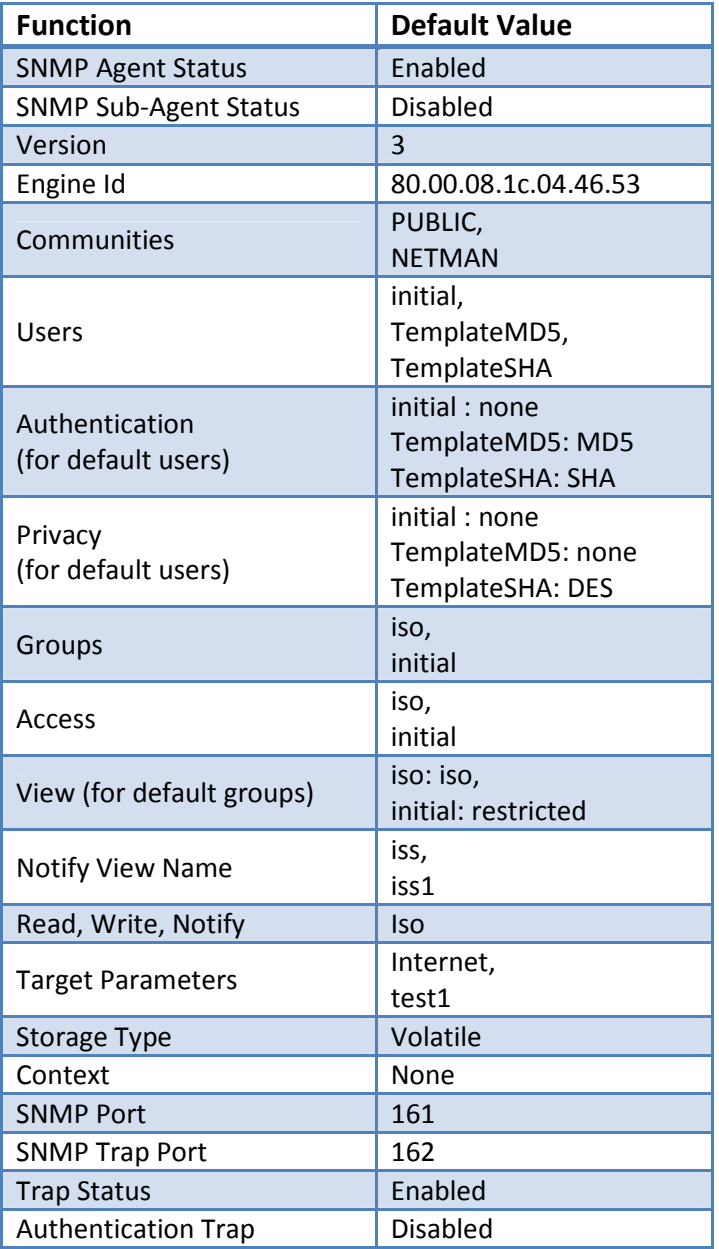

## 1.5 Enable/Disable the SNMP Agent

The SNMP Agent is enabled by default in Supermicro switches.

Follow the steps below to **disable** the SNMP agent.

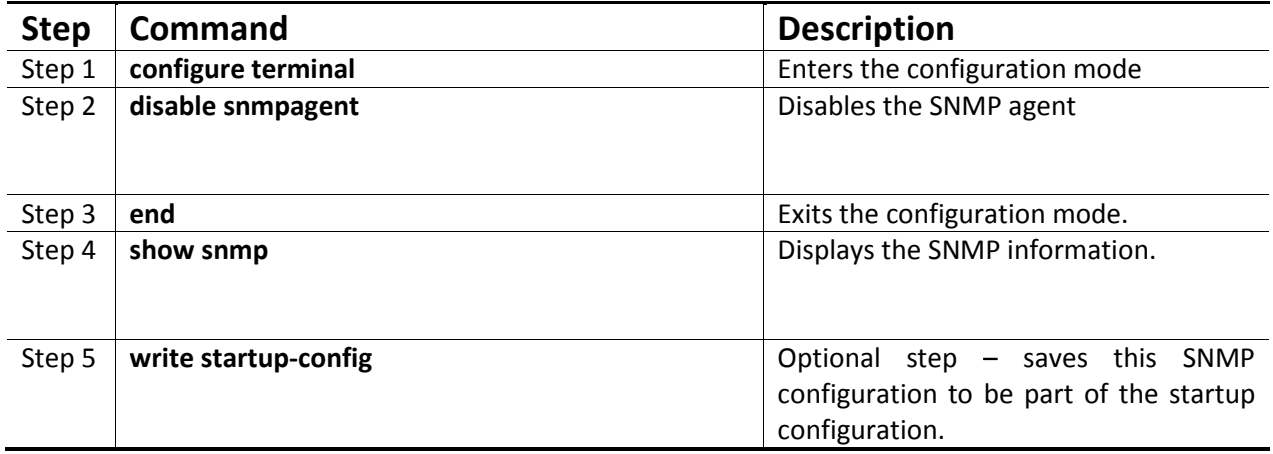

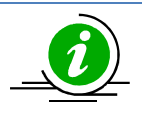

The "enable snmp agent" command enables the SNMP agent.

To enable the SNMP agent, it must be in the disabled state. The SNMP subagent is disabled by default. If needed, use the command "disable snmp subagent" to disable the SNMP subagent feature.

The examples below show ways to disable/enable the SNMP agent function on Supermicro switches.

#### Disable the SNMP agent.

SMIS# configure terminal SMIS(config)# disable snmpagent SMIS(config)# end

#### Enable the SNMP agent.

SMIS# configure terminal SMIS(config)# enable snmpagent SMIS(config)# end

### 1.6 Access Control

There are various parameters that control access to the SNMP Agent.

• Engine ID

- Community String
- User
- Group
- Group Access

#### 1.6.1 Engine Identifier

The SNMP Engine Identifier is a unique identifier for the SNMP agent in a switch. It is used with a hashing function in the agent to generate keys for authentication and encryption. Hence after any change in the Engine Identifier, the following must be re-configured:

- SNMPv3 authentication
- SNMPv3 encryption/privacy
- Community

Follow the steps below to configure the SNMP Engine Identifier.

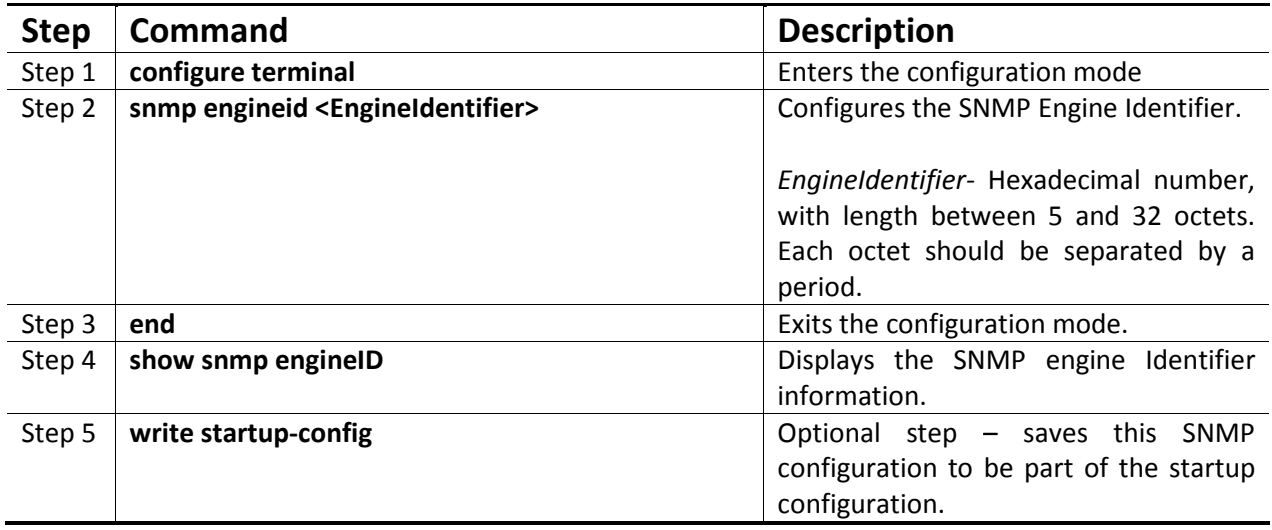

The example below shows the commands used to configure the SNMP Engine Identifier.

SMIS# configure terminal SMIS(config)# snmp engineid 80.00.08.1c.44.44 SMIS(config)# end

SMIS# show snmp engineid

EngineId: 80.00.08.1c.44.44

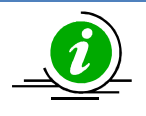

The "no snmp engineid" command resets the SNMP engineid to its default value of 80.00.08.1c.04.46.53.

### 1.6.2 Community

An SNMP community defines a group of devices and management systems. Only devices and management systems that are members of the same community can exchange SNMP messages. A device or management system can be a member of multiple communities.

The SNMP v1/v2 community is also used as a form of security. The community of SNMP managers that can access the agent MIB in the switch is defined by a community string.

Follow the steps below to configure an SNMP community.

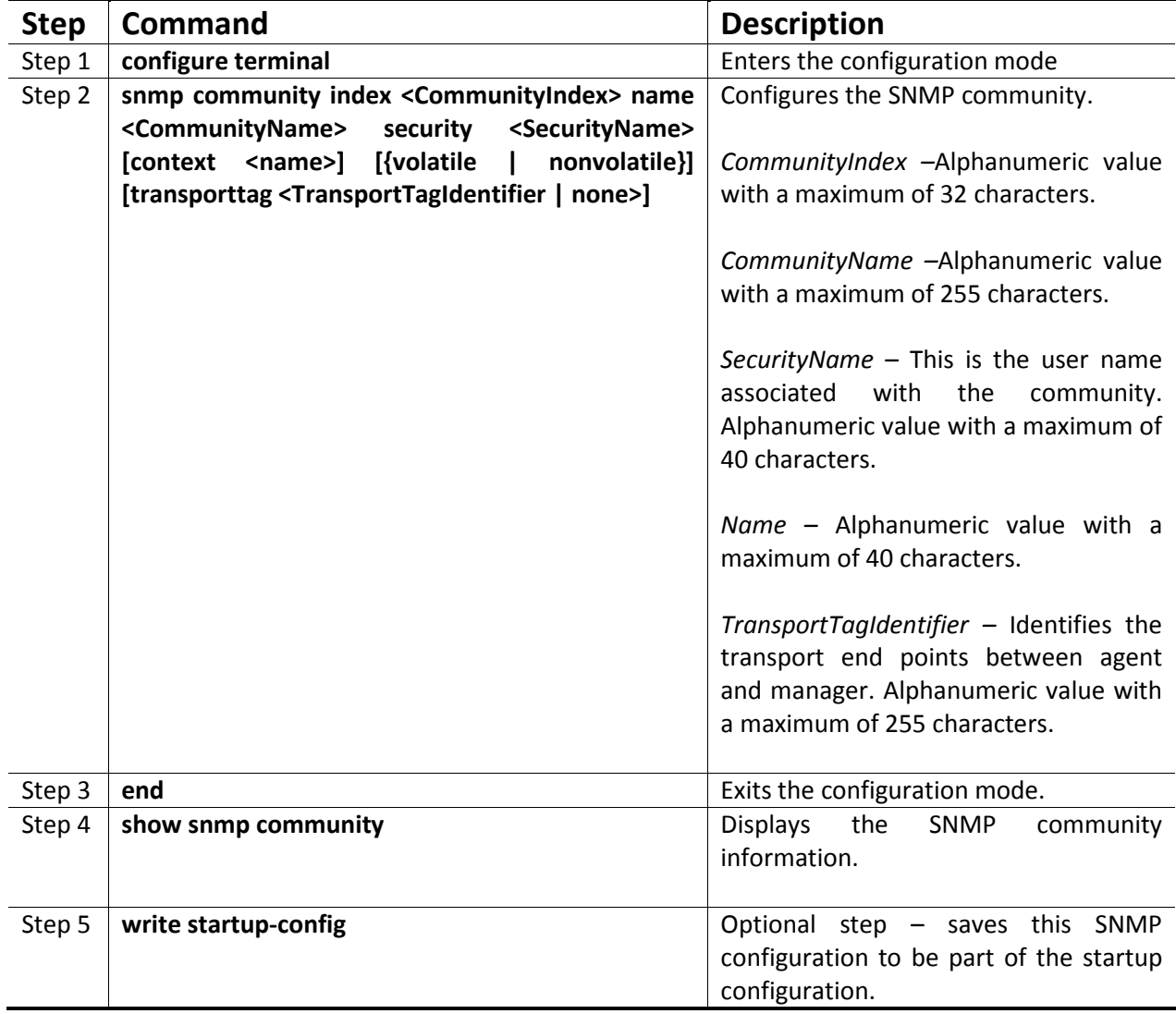

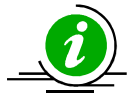

The "no snmp community index <CommunityIndex> " command deletes the specified community index.

The example below shows the commands used to configure the SNMP community.

SMIS(config)# snmp community index test1 name test1 security user1 nonvolatile

SMIS(config)# show snmp community

Community Index: NETMAN Community Name: NETMAN Security Name: none Context Name: Transport Tag: Storage Type: Volatile Row Status: Active ------------------------------

Community Index: PUBLIC Community Name : PUBLIC Security Name: none Context Name : Transport Tag: Storage Type: Volatile Row Status: Active

Community Index: test1 Community Name: test1 Security Name: user1 Context Name: Transport Tag: Storage Type: Non-volatile Row Status: Active ------------------------------

#### 1.6.3 User

SNMP user configuration is used only for SNMPv3. An SNMP user requests and receives information about switch status and traps.

Follow the steps below to configure an SNMP user.

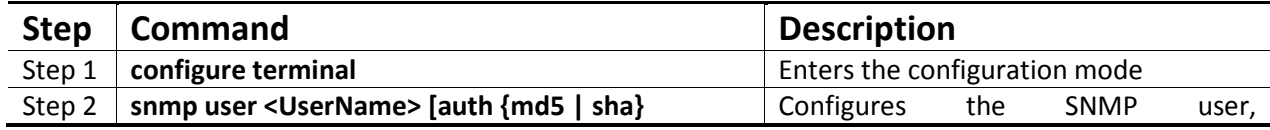

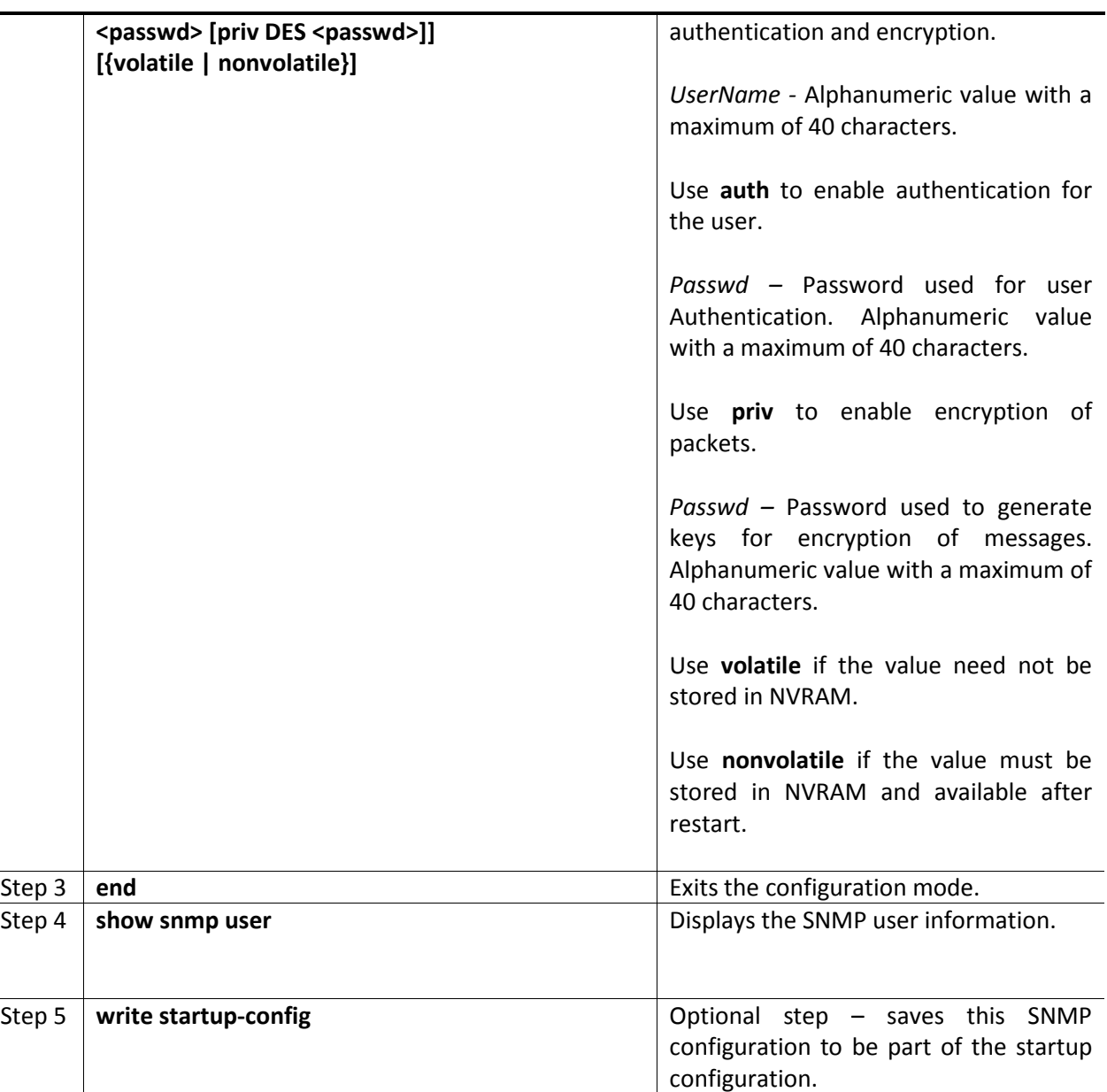

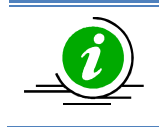

The "no snmp user <UserName> " command deletes the specified user.

The example below shows the commands used to configure the SNMP user.

SMIS# configure terminal SMIS(config)# snmp user user5 auth md5 abc123 priv DES xyz123 SMIS# end

#### SMIS# show snmp user

Engine ID: 80.00.08.1c.04.46.53 User: user5 Authentication Protocol: MD5 Privacy Protocol: DES\_CBC Storage Type: Volatile Row Status: Active ------------------------------

Engine ID: 80.00.08.1c.04.46.53 User: initial Authentication Protocol: None Privacy Protocol: None Storage Type: Volatile Row Status: Active

------------------------------

Engine ID: 80.00.08.1c.04.46.53 User: templateMD5 Authentication Protocol: MD5 Privacy Protocol: None Storage Type: Volatile Row Status: Active

------------------------------

Engine ID: 80.00.08.1c.04.46.53 User: templateSHA Authentication Protocol: SHA Privacy Protocol: DES\_CBC Storage Type: Volatile Row Status: Active ------------------------------

#### 1.6.4 Group

A group identifies a set of users in SNMPv3.

Follow the steps below to configure an SNMP group.

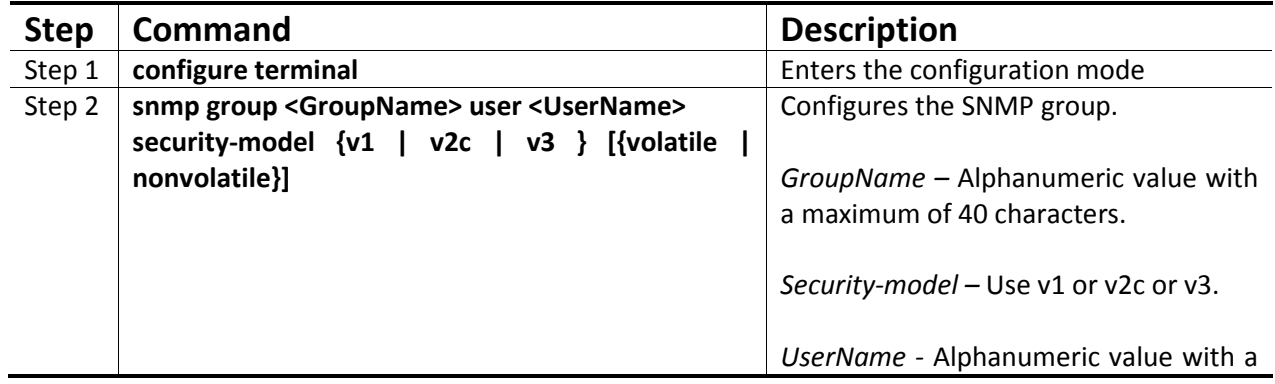

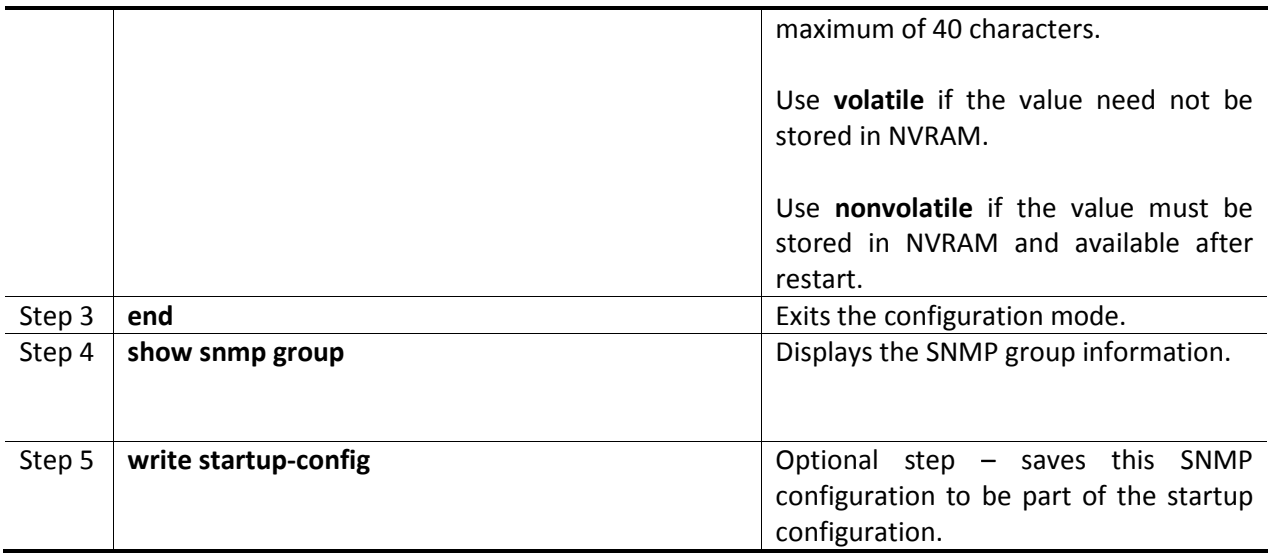

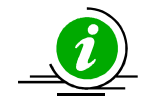

The "no snmp group <GroupName> user <UserName> security-model {v1 | v2c | v3}" command deletes the specified group.

The example below shows the commands used to configure the SNMP group.

SMIS# configure terminal SMIS(config)# snmp group group5 user user5 security-model v3 SMIS# end

SMIS# show snmp group

Security Model: v1 Security Name: none Group Name: iso Storage Type: Volatile Row Status: Active ------------------------------

Security Model: v2c Security Name: none Group Name: iso Storage Type: Volatile Row Status: Active ------------------------------

Security Model: v3 Security Name: user5 Group Name: group5 Storage Type: Volatile Row Status: Active

------------------------------ Security Model: v3 Security Name: initial Group Name: initial Storage Type: Non-volatile Row Status: Active ------------------------------ Security Model: v3 Security Name: templateMD5 Group Name: initial Storage Type: Non-volatile Row Status: Active ------------------------------ Security Model: v3 Security Name: templateSHA Group Name: initial Storage Type: Non-volatile Row Status: Active ------------------------------

#### 1.6.5 View

A view specifies limited access to MIBs. A view can be associated with one or many groups.

In an SNMP, parameters are arranged in a tree format. SNMP uses an Object Identifier (OID) to identify the exact parameter in the tree. An OID is a list of numbers separated by periods.

Follow the steps below to configure the SNMP view.

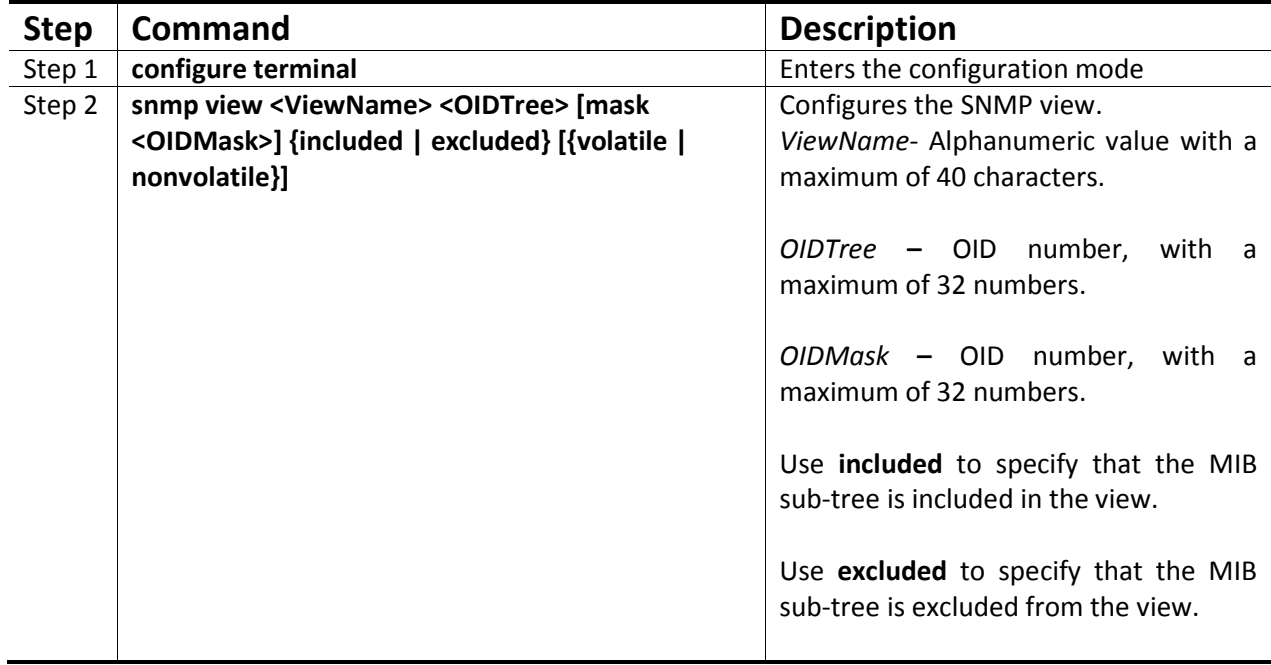

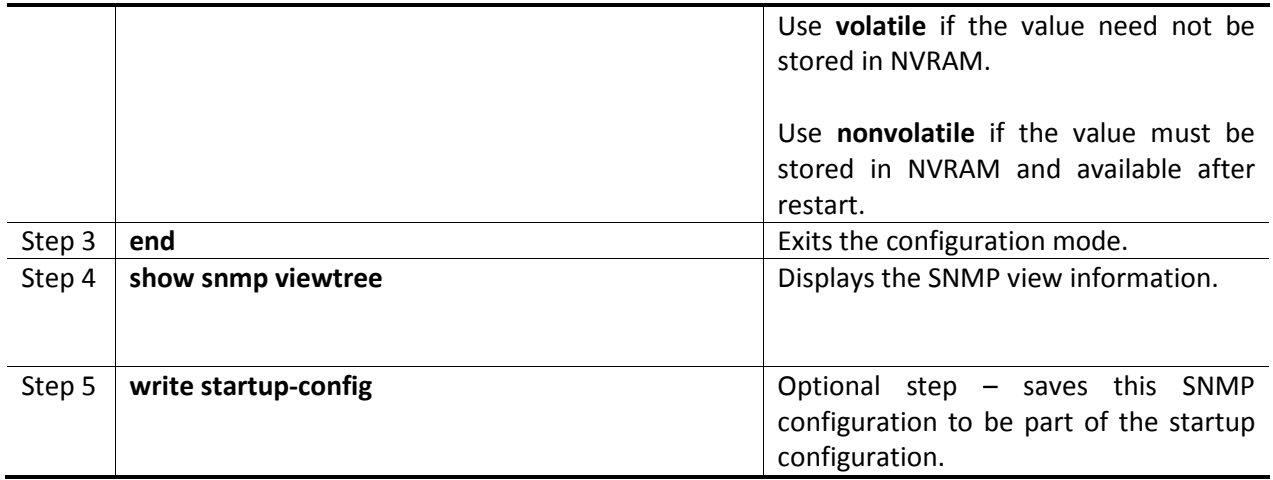

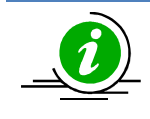

The "no snmp view <ViewName> <OIDTree> " command deletes the specified SNMP view.

The example below shows the commands used to configure the SNMP view.

#### SMIS(config)# snmp view view1 1.3.6.1 included

#### SMIS(config)# show snmp viewtree

View Name: iso Subtree OID: 1 Subtree Mask: 1 View Type: Included Storage Type: Non-volatile Row Status: Active

------------------------------ View Name: view1 Subtree OID: 1.3.6.1 Subtree Mask: 1.1.1.1 View Type: Included Storage Type: Volatile Row Status: Active

------------------------------

View Name: Restricted Subtree OID: 1 Subtree Mask: 1 View Type: Excluded Storage Type: Non-volatile Row Status: Active ------------------------------

### 1.6.6 Group Access

Group access defines the access policy for a set of users belonging to a particular group. Group access is used only for SNMPv3.

Follow the steps below to configure SNMP group access.

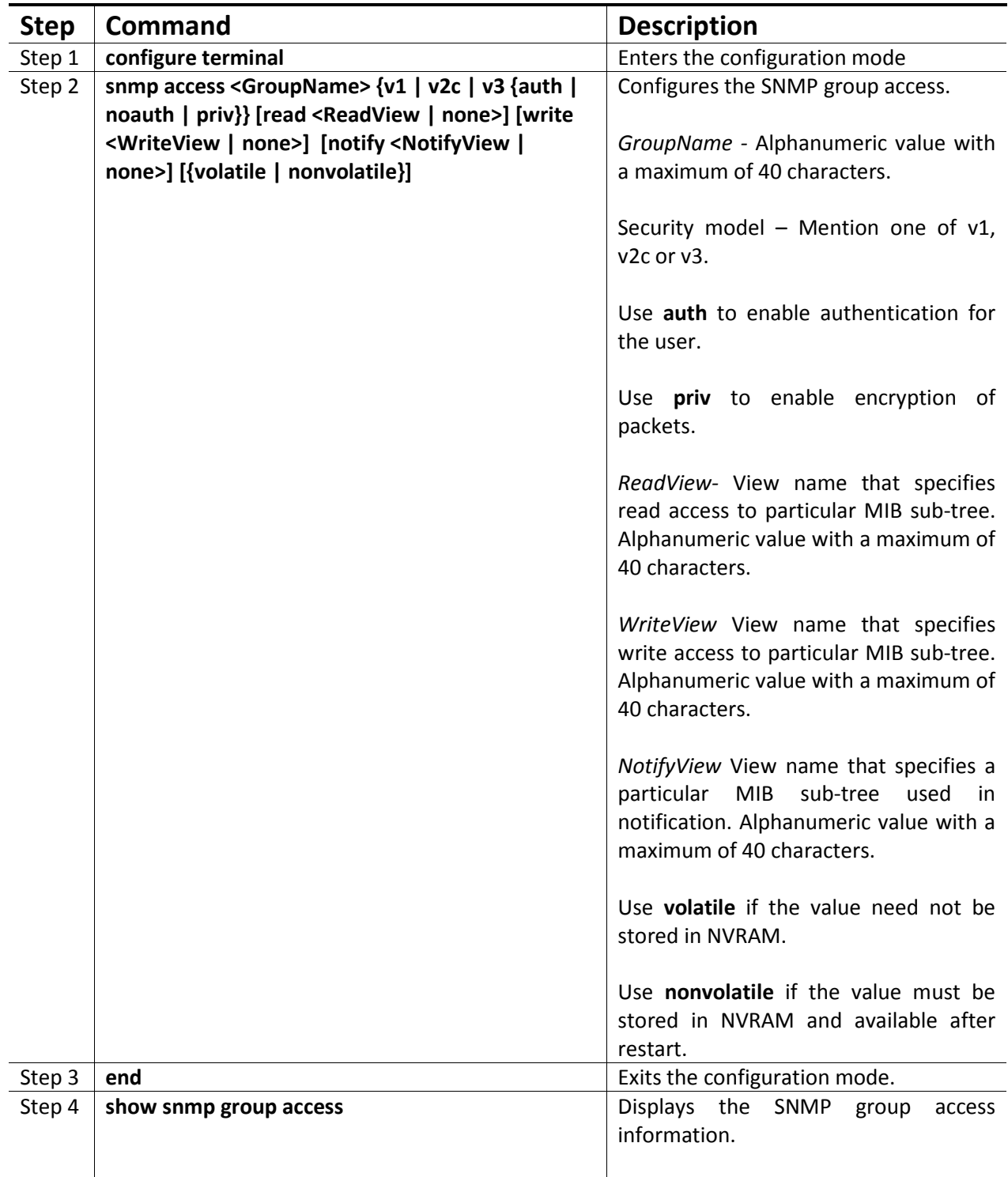

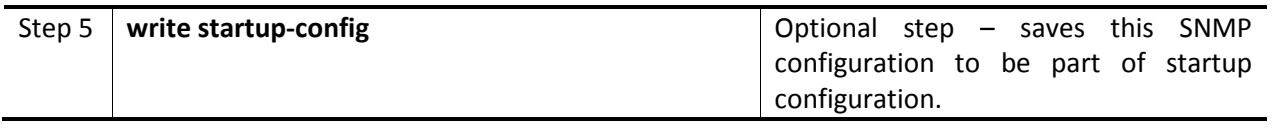

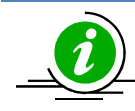

Group, user and view should be created before configuring group access.

The "no snmp access <GroupName> {v1 | v2c | v3 {auth | noauth | priv}}" command deletes the specified SNMP group access.

The example below shows the commands used to configure the SNMP group access.

SMIS# configure terminal SMIS(config)# snmp access group5 v3 auth read view1 write view2 notify none nonvolatile SMIS(config)# end

#### SMIS# show snmp group access

Group Name: iso Read View: iso Write View: iso Notify View: iso Storage Type: Volatile Row Status: Active ------------------------------ Group Name: iso Read View: iso Write View: iso Notify View: iso Storage Type: Volatile Row Status: Active ------------------------------ Group Name: group5 Read View: view1 Write View: view2

Notify View: Storage Type: Non-volatile Row Status: Active

------------------------------

Group Name: Initial Read View: Restricted Write View: Rrestricted Notify View: Restricted Storage Type: Non-volatile Row Status: Active ------------------------------

Group Name: Initial Read View: iso Write View: iso Notify View: iso Storage Type: Non-volatile Row Status: Active ------------------------------

Group Name: initial Read View: iso Write View: iso Notify View: iso Storage Type: Non-volatile Row Status: Active ------------------------------

## 1.7 Trap

#### 1.7.1 Target Address

A target is a receiver of SNMP notification(s), which are usually SNMP Managers. The target address defines the transport parameters of the receivers.

Follow the steps below to configure the SNMP Target address.

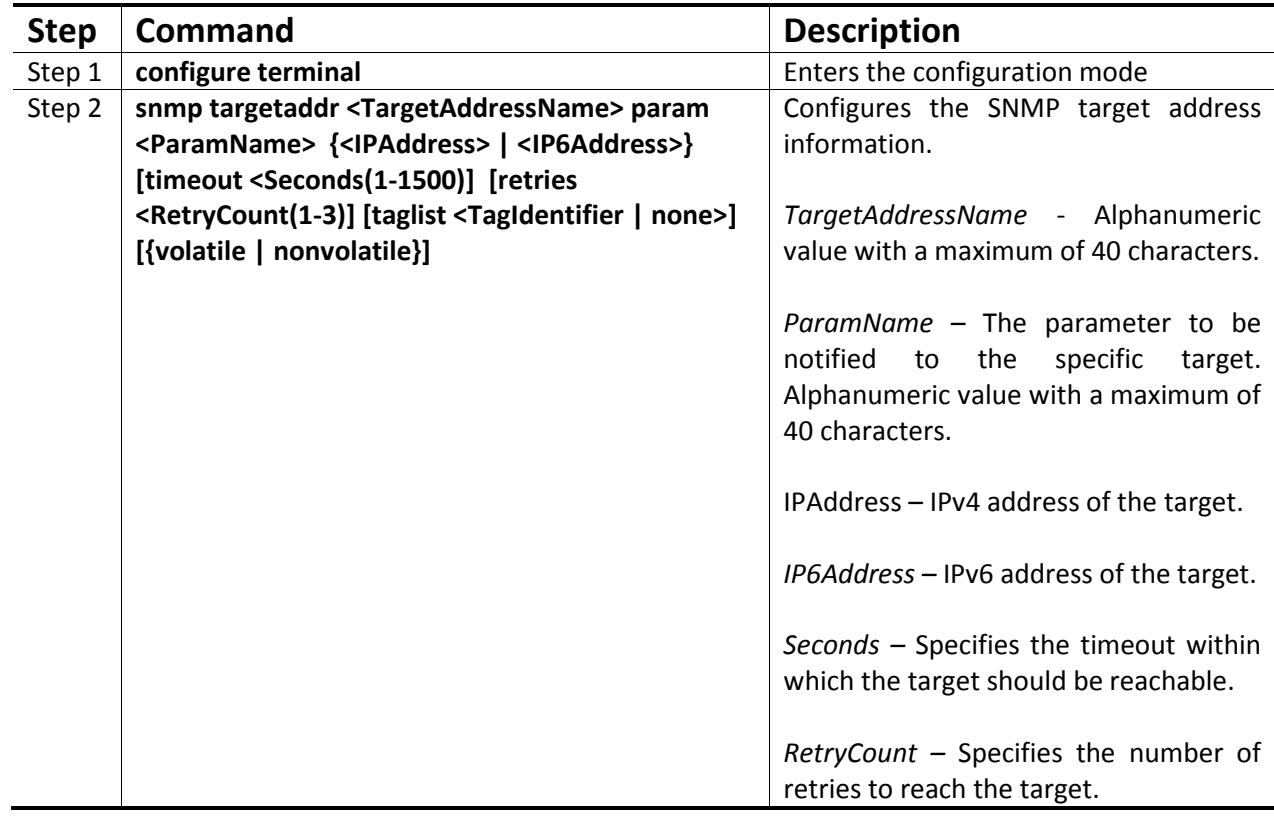

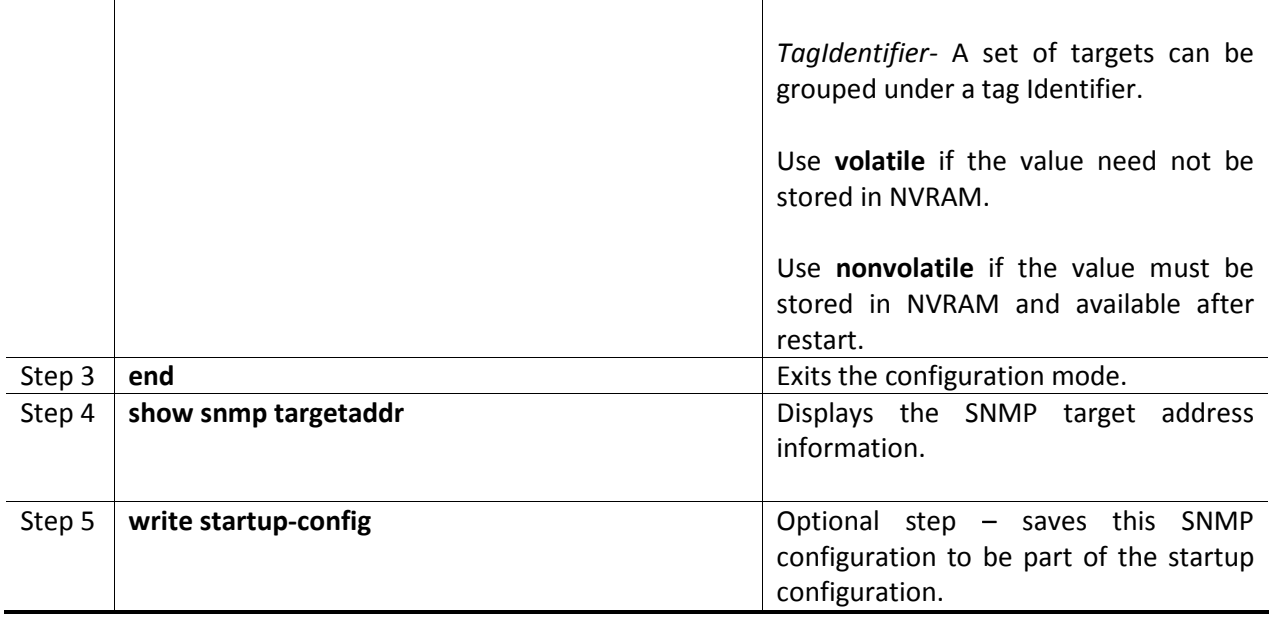

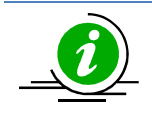

The "no snmp targetaddr <TargetAddressName> " command deletes the specified SNMP target address information.

The example below shows the commands used to configure the SNMP target address.

SMIS# configure terminal SMIS(config)# snmp targetaddr host1 param param1 192.168.1.10 taglist tg1 SMIS# end

SMIS# show snmp targetaddr

Target Address Name: host1 IP Address: 192.168.1.10 Tag List: tg1 Parameters: param1 Storage Type: Volatile Row Status: Active ------------------------------

#### 1.7.2 Target Parameters

Target parameters define the MIB objects that should be notified to an SNMP target, usually an SNMP manager.

Follow the steps below to configure SNMP target parameters.

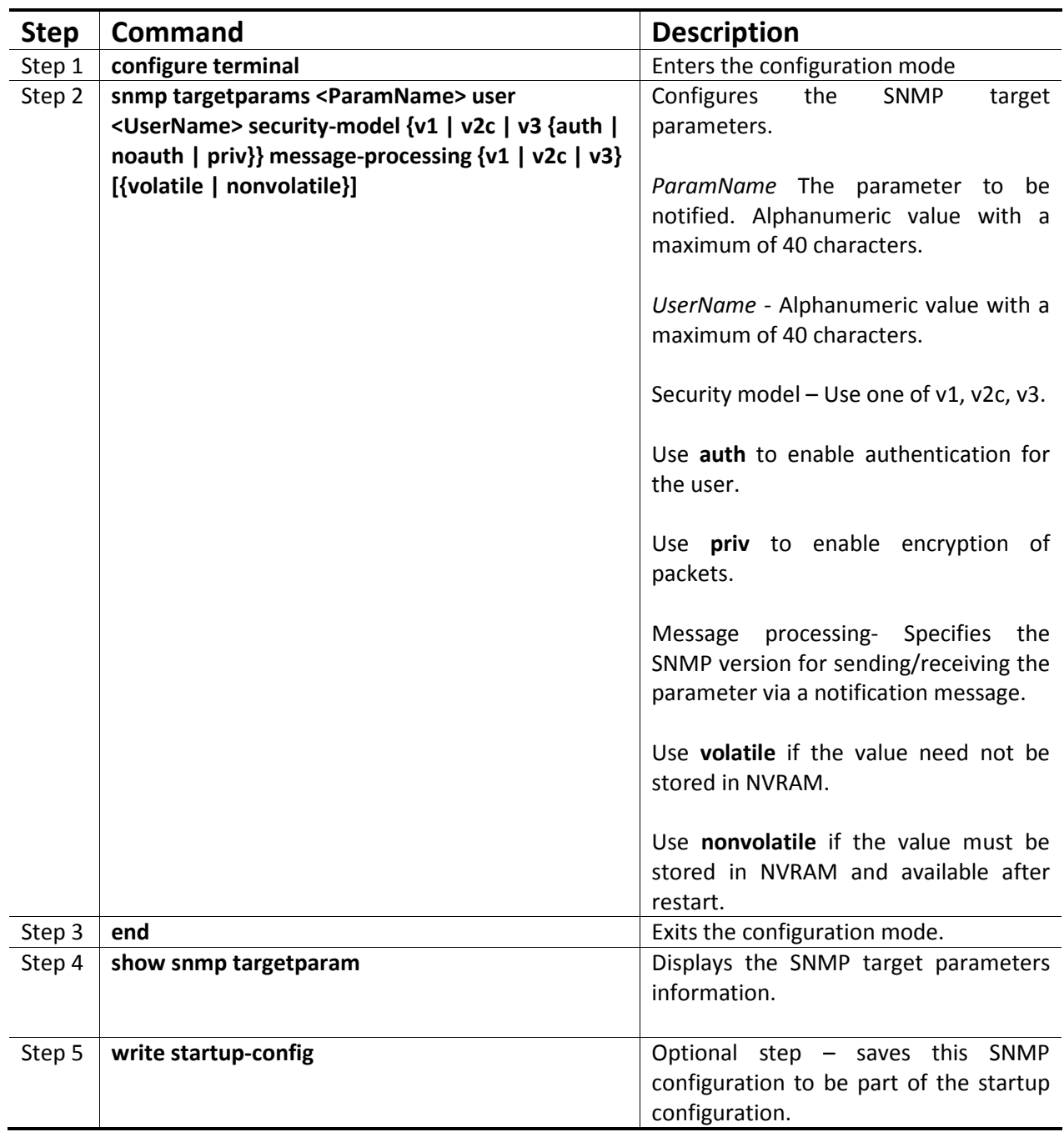

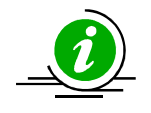

The "no snmp targetparams <ParamName>" command deletes the specified SNMP target parameters information.

The example below shows the commands used to configure the SNMP target parameters.

SMIS# configure terminal

SMIS(config)# snmp targetparams param4 user user4 security-model v2c message-processing v2c SMIS# end

#### SMIS# show snmp targetparam

Target Parameter Name: Internet Message Processing Model: v2c Security Model: v2c Security Name: None Security Level: No Authenitcation, No Privacy Storage Type: Volatile Row Status: Active ------------------------------

Target Parameter Name: param4 Message Processing Model: v2c Security Model: v2c Security Name: user4 Security Level: No Authenitcation, No Privacy Storage Type: Volatile Row Status: Active

------------------------------

Target Parameter Name: test1 Message Processing Model: v2c Security Model: v1 Security Name: None Security Level: No Authenitcation, No Privacy Storage Type: Volatile Row Status: Active ------------------------------

#### 1.7.3 SNMP Notify

Notify is used to specify the type of notifications to be sent to particular targets that are grouped under a particular tag.

Follow the steps below to configure the SNMP Notification.

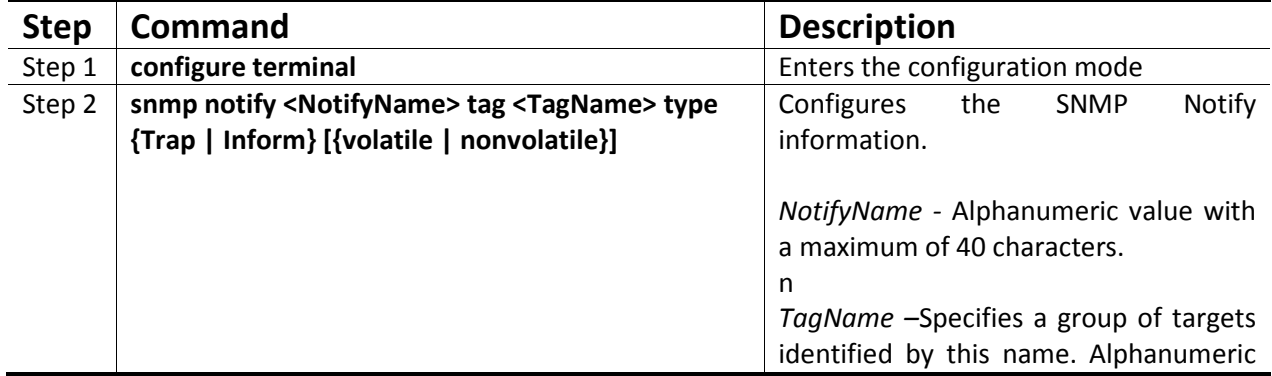

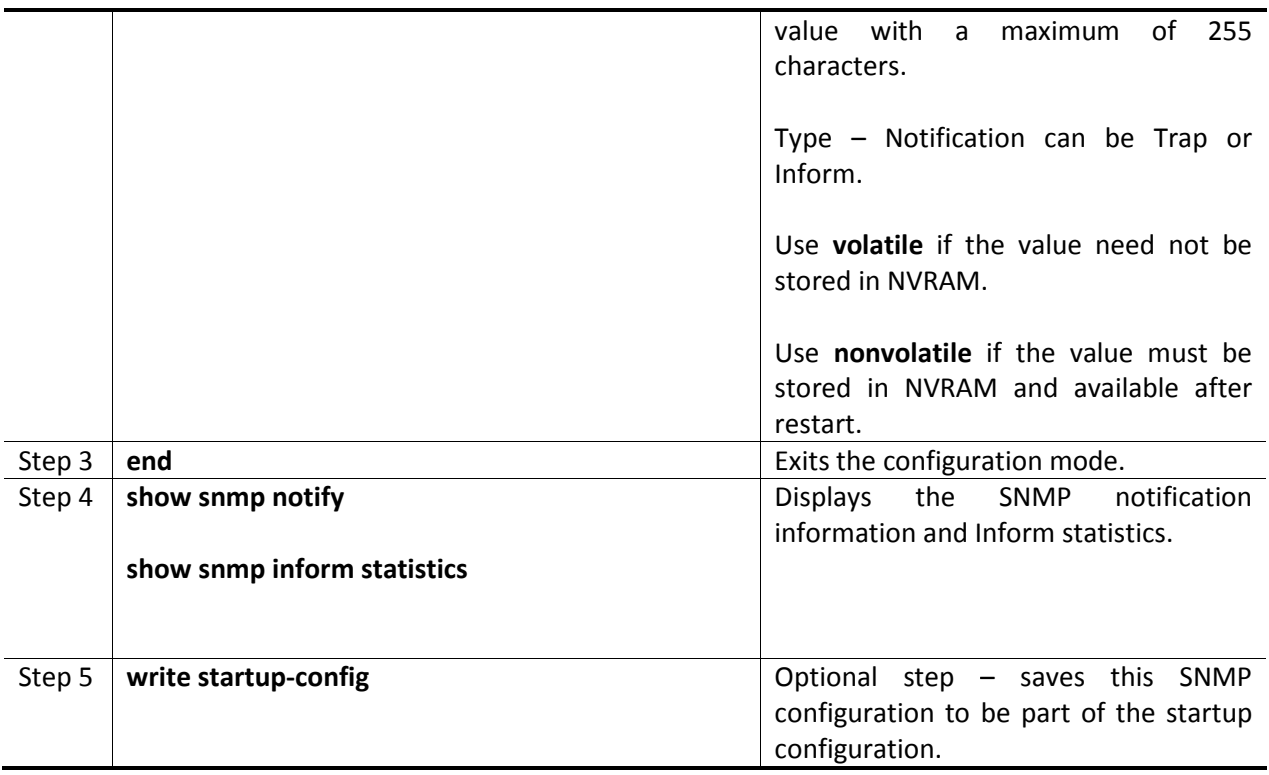

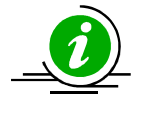

The "no snmp notify <NotifyName>" command deletes the specified SNMP notification.

The example below shows the commands used to configure the SNMP notification.

SMIS# configure terminal SMIS(config)# snmp notify PUBLIC tag tag1 type trap nonvolatile SMIS(config)# end

SMIS# show snmp notif

Notify Name: PUBLIC Notify Tag: tag1 Notify Type: trap Storage Type: Non-volatile Row Status: Active ------------------------------

Notify Name: iss Notify Tag: iss Notify Type: trap Storage Type: Volatile Row Status: Active

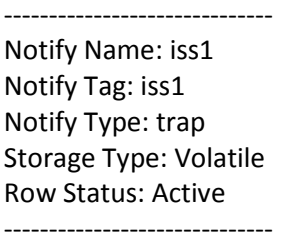

#### 1.7.4 Trap UDP Port

The default UDP port for traps is 162. Supermicro switches provide an option for users to change this trap UDP port.

Follow the steps below to configure the SNMP UDP port for traps.

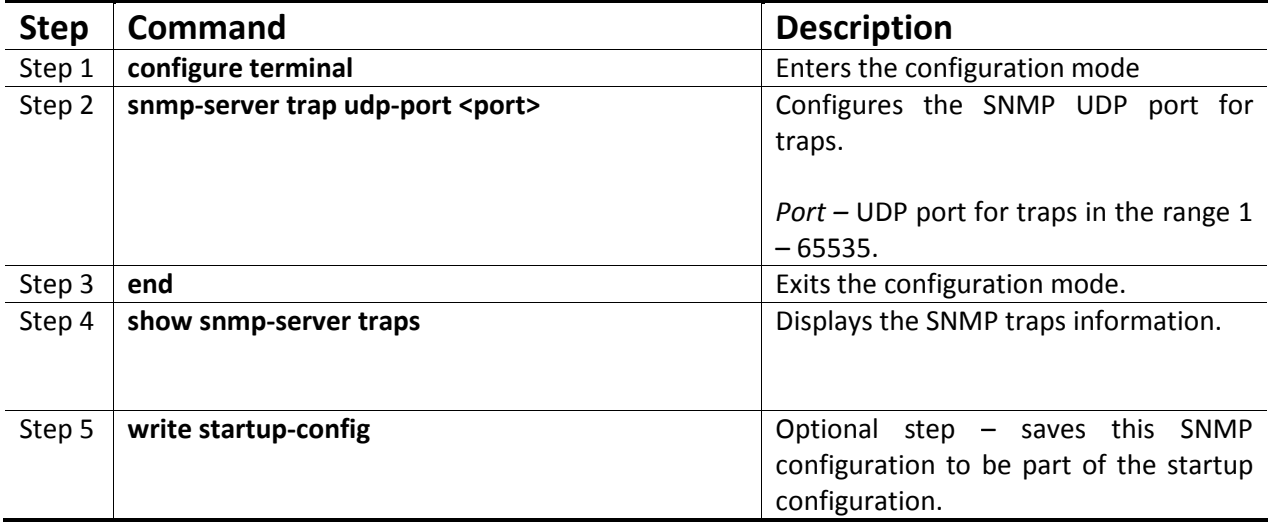

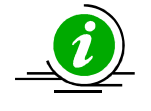

The "no snmp-server trap udp-port" command resets the SNMP UDP port to its default value of 162.

The example below shows the commands used to configure the SNMP UDP port for traps.

SMIS# configure terminal SMIS(config)# snmp-server trap udp-port 170 SMIS(config)# end

SMIS(config)# show snmp-server traps

SNMP Trap Listen Port is 170

Currently enabled traps:

------------------------

linkup, linkdown,

Login Authentication Traps DISABLED.

#### 1.7.5 Authentication Traps

Traps can be generated when a user login authentication fails at the SNMP agent. In Supermicro switches, authentication traps are disabled by default.

Follow the steps below to enable an SNMP authentication trap.

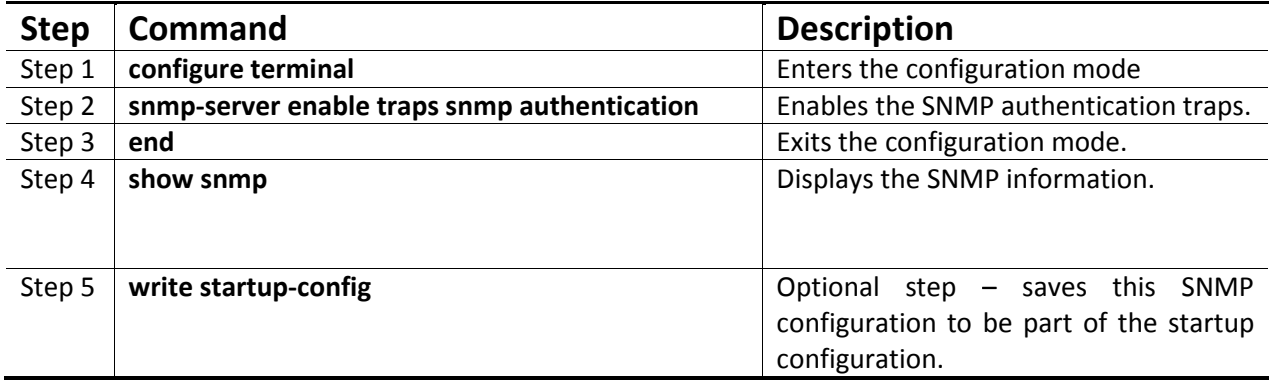

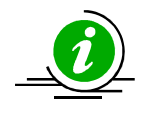

The "no snmp-server enable traps snmp authentication" command disables SNMP authentication traps.

Link-up, Link-down traps are always enabled in the switch.

The example below shows the commands used to enable the SNMP authentication traps.

SMIS# configure terminal SMIS(config)# snmp-server enable traps snmp authentication SMIS# end

SMIS(config)# show snmp-server traps

SNMP Trap Listen Port is 162 Currently enabled traps:

------------------------

linkup,linkdown, Login Authentication Traps ENABLED.

### 1.8 Sub-Agent

Supermicro switches can act as a Sub-Agent to another SNMP agent. SNMP Agent and Sub-Agent communication is via a protocol called AgentX. The Sub-Agent feature is disabled by default.

Follow the steps below to configure an SNMP Sub-Agent.

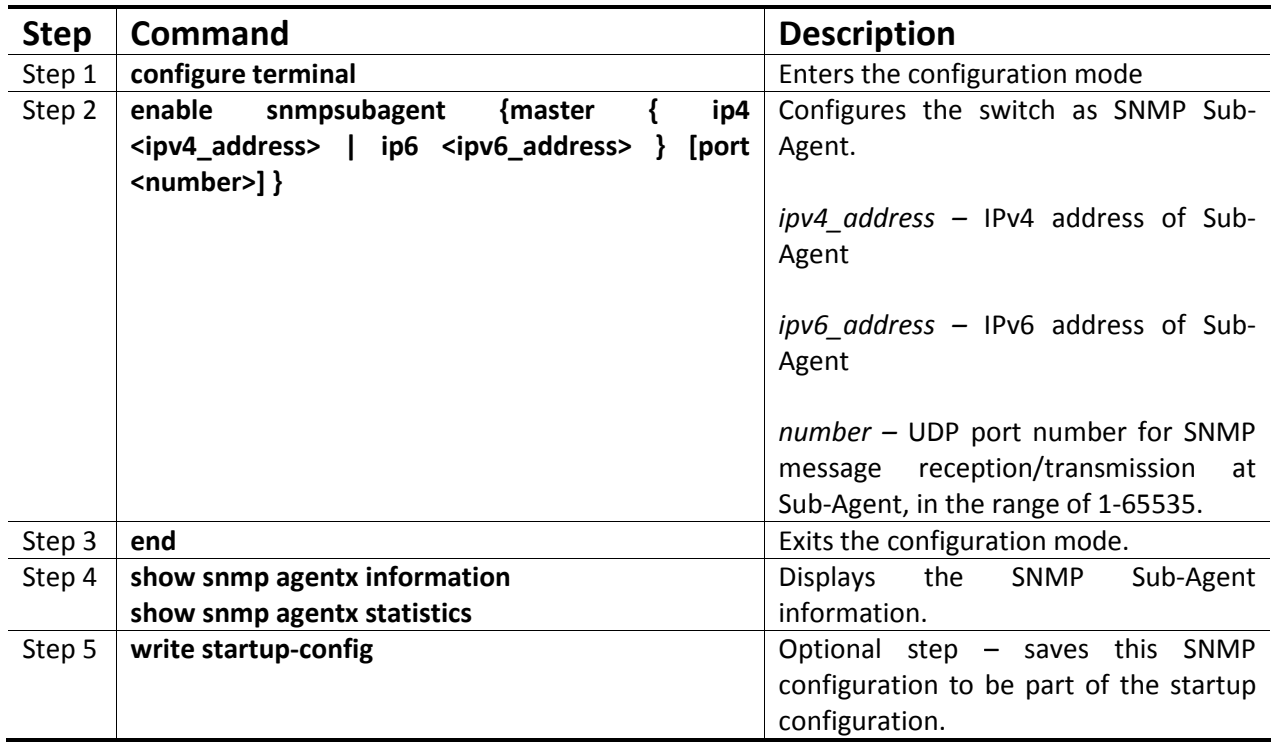

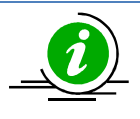

An SNMP Agent must be disabled before enabling an SNMP Sub-Agent.

The "disable snmpsubagent " command disables the SNMP Sub-Agent.

The example below shows the commands used to enable the SNMP Sub-Agent.

SMIS# configure terminal SMIS(config)# disable snmpagent SMIS(config)# enable snmpsubagent master ip4 192.168.1.80 SMIS(config)# end

SMIS# show snmp agentx information Agentx Subagent is enabled TransportDomain: TCP Master IP Address: 192.168.1.80 Master PortNo: 705

SMIS(config)# show snmp agentx statistics

Tx Statistics Transmitted Packets: 1 Open PDU: 1 Index Allocate PDU: 0

 Index DeAllocate PDU: 0 Register PDU: 0 Add Agent Capabilities PDU: 0 Notify PDU: 0 Ping PDU: 0 Remove Agent Capabilities PDU: 0 UnRegister PDU: 0 Close PDU: 0 Response PDU: 0 Rx Statistics Rx Packets: 0 Get PDU: 0 GetNext PDU: 0 GetBulk PDU: 0 TestSet PDU: 0 Commit PDU: 0 Cleanup PDU: 0 Undo PDU: 0 Dropped Packets: 0 Parse Drop Errors: 0 Open Fail Errors: 0 Close PDU: 0

### 1.9SNMP Configuration Example

Response PDU: 0

**PC – SNMP Manager Switch - SNMP Agent**

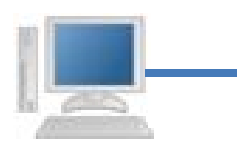

#### **Figure SNMP-2 – SNMP Configuration Example**

Configure the following requirements on a switch acting as an SNMP agent as shown above in Figure SNMP-2.

- 1) SNMP v1/V2 Community
- 2) SNMP view to include SNMP statistics OID.
- 3) SNMP UDP port
- 4) Enable authentication traps
- 5) SNMP Target address and parameters for notification

#configure SNMP community SMIS# configure terminal SMIS(config)# snmp community index testCom name testCom security none SMIS(config)# end

#configure SNMP view SMIS# configure terminal SMIS(config)# snmp view view1 1.3.6.1.6.3.10.2.1 mask 1.1.1.1.1.1.1.1.1 included SMIS(config)# end

#configure SNMP Trap port SMIS# configure terminal SMIS(config)# snmp-server trap udp-port 190 SMIS(config)# end

#Enable SNMP authentication trap SMIS# configure terminal SMIS(config)# snmp-server enable traps snmp authentication SMIS(config)# end

#configure SNMP Target address information SMIS# configure terminal SMIS(config)# snmp targetaddr tgt1 param stat 192.168.1.50 SMIS(config)# end

#configure SNMP Target parameters information SMIS# configure terminal SMIS(config)# snmp targetparams stat user user1 security-model v1 message-processing v1 SMIS(config)# end

# Check the running-configuration for accuracy SMIS# show running-config

Building configuration... Switch ID Hardware Version Firmware Version 0 SBM-GEM-X3S+ (B4-01) 1.0.14-3

vlan 1 ports gi 0/1-24 untagged ports ex 0/1-3 untagged exit

snmp-server trap udp-port 190 snmp community index testCom name testCom security none volatile snmp view view1 1.3.6.1.6.3.10.2.1 included volatile

snmp targetaddr tgt1 param stat 192.168.1.50 volatile snmp targetparams stat user user1 security-model v1 message-processing v1 volatile snmp-server enable traps snmp authentication

interface vlan 1 ip address 192.168.1.10 255.255.255.0

exit

#Display all configured values SMIS# show snmp community

Community Index: NETMAN Community Name: NETMAN Security Name: none Context Name: Transport Tag: Storage Type: Volatile Row Status: Active ------------------------------ Community Index: PUBLIC Community Name: PUBLIC Security Name: none

Context Name: Transport Tag: Storage Type: Volatile Row Status: Active ------------------------------

Community Index: testCom Community Name: testCom Security Name: none Context Name: Transport Tag: Storage Type: Volatile Row Status: Active ------------------------------

#### SMIS# show snmp viewtree

View Name: iso Subtree OID: 1 Subtree Mask: 1 View Type: Included Storage Type: Non-volatile Row Status: Active ------------------------------

View Name: view1 Subtree OID: 1.3.6.1.6.3.10.2.1

Subtree Mask: 1.1.1.1.1.1.1.1.1 View Type: Included Storage Type: Volatile Row Status: Active ------------------------------ View Name:Rrestricted Subtree OID: 1 Subtree Mask: 1 View Type: Excluded Storage Type: Non-volatile Row Status: Active ------------------------------

#### SMIS# show snmp-server traps

SNMP Trap Listen Port is 190 Currently enabled traps: ------------------------

linkup, linkdown, Login Authentication Traps ENABLED.

#### SMIS# show snmp targetaddr

Target Address Name: tgt1 IP Address: 192.168.1.50 Tag List: Parameters: stat Storage Type: Volatile Row Status: Active ------------------------------

#### SMIS# show snmp targetparam

Target Parameter Name: internet Message Processing Model: v2c Security Model: v2c Security Name: none Security Level: No Authenitcation, No Privacy Storage Type: Volatile Row Status: Active ------------------------------

Target Parameter Name: stat Message Processing Model: v1 Security Model: v1 Security Name: user1 Security Level: No Authenitcation, No Privacy Storage Type: Volatile Row Status: Active

------------------------------

Target Parameter Name: test1 Message Processing Model: v2c Security Model: v1 Security Name: none Security Level: No Authenitcation, No Privacy Storage Type: Volatile Row Status: Active ------------------------------

# Save this SNMP configuration. SMIS# write startup-config Building configuration, Please wait. May take a few minutes ... [OK] SMIS#